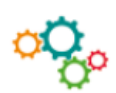

# **CREALISER UN SITE WEB – UNE PAGE WEB**

## **Définir le cahier des charges du site**

- → Définir la **cible** du site (particuliers, professionnels, adultes, enfants, …)
- → Préciser les **objectifs** du site : outil de prospection commerciale, de vente de produits…
- → Lister les ressources : nom de domaine, ressources humaines pour gérer le site en interne…
- → Appliquer la **charte graphique**
- → Définir le **budget**…

### **Créer l'arborescence du site**

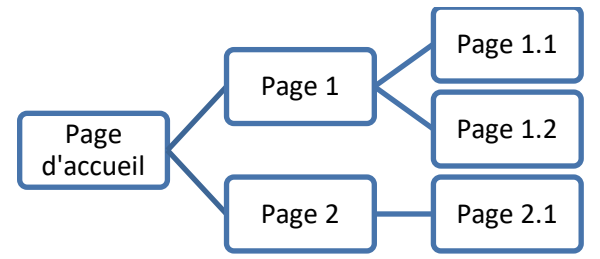

La navigation entre les pages se fait par des liens hypertextes.

#### **Créer une page web**

- $\rightarrow$  Cliquer sur « Affichage », puis sur
- $\rightarrow$  Mettre en forme la page web selon un cahier des charges et le respect de la charte graphique.
- → Cliquer sur l'onglet « Création », possibilité de mettre en forme la page web. Exemple

Web

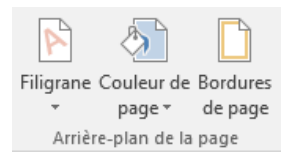

### **Créer des liens hypertextes**

- → Pour relier les pages entre elles, créer des liens hypertexte : cliquer sur « Insérer » puis sur :
- $\rightarrow$  La fenêtre s'ouvre :

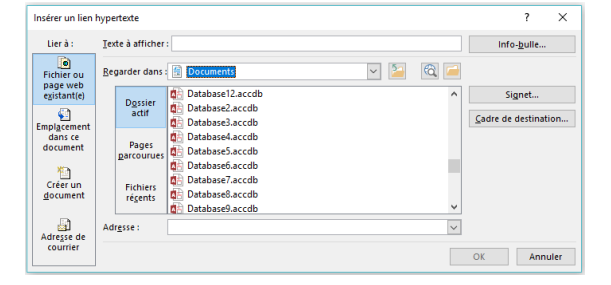

 $\rightarrow$  Sélectionner les pages reliées par un lien.

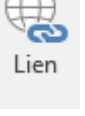